# **Partição de variação: uma espécie**

Os três parâmetros estruturais básicos das comunidades são a riqueza, composição e abundância (de espécies, tipos funcionais, linhagens …). Uma das abordagens da ecologia de comunidades é buscar regularidades nesses parâmetros, e propor explicações para eles. Neste roteiro vamos aprender uma das ferramentas estatísticas usadas para isto, chamada \*partição de variação\*.

Podemos tentar entender as comunidades analisando cada uma das populações de cada espécie presente ou podemos tentar entender o conjunto de espécies como um todo. Aqui vamos analisar a estrutura espacial da abundância de uma espécie fictícia. Começamos com apenas uma espécie porque isso facilita entender os cálculos e suas interpretações. No roteiro seguinte mostraremos como a partição pode ser generalizada para descrever padrões conjuntos de abundância de muitas espécies.

# **Preparação para o exercício**

Para começar, escolha uma pasta para você guardar os arquivos e resultados deste roteiro em seu computador. Copie para essa pasta o arquivo com os dados que vamos usar:

• roteiro1b.csv

Em seguida, abra o programa R, clicando no ícone **que está na área de trabalho do seu** computador.

Se tudo deu certo até aqui, abrirá uma janela do R como essa:

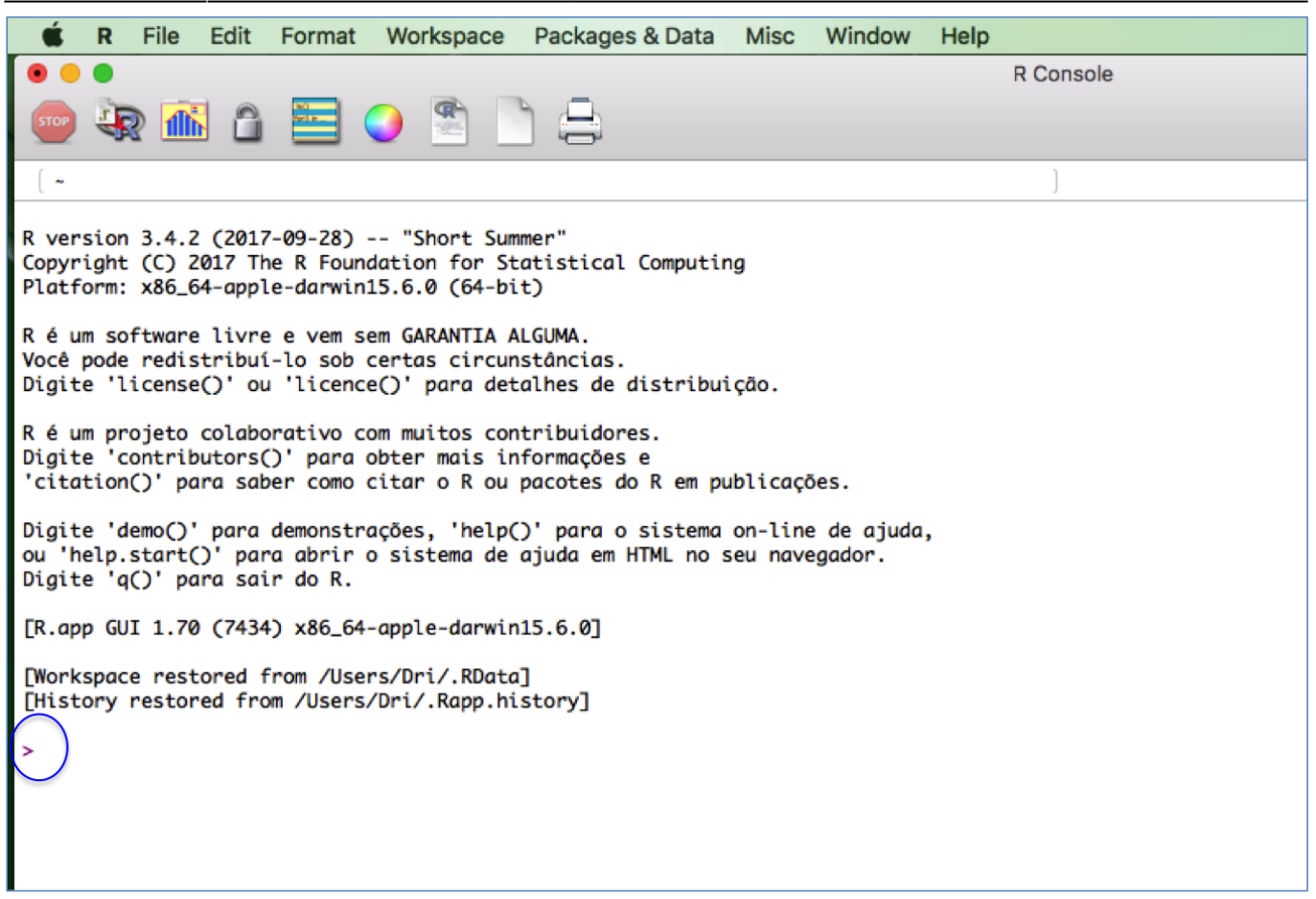

Já com a janela do programa R aberto, o próximo passo será mudar o diretório de trabalho para aquela pasta que você acabou de criar. Com isso será mais fácil importar os dados dos arquivos ".csv" para dentro do ambiente R.

A mudança de diretório deve ser feita da seguinte forma:

- Abra o Menu "Arquivo" (ou "File");
- Selecione "Mudar dir" (ou "Change dir");
- Escolha a sua pasta na janela que abrir.

[Obs. Para Mac, essa opção está no Menu "Misc" e a opção é "Change working dir"]

Para checar se você está na pasta correta, copie e cole o comando abaixo na linha de comando do R. Atenção: O comando deve ser colado na frente do símbolo ">", circundado em azul na imagem anterior. Este símbolo indica o início da linha de comando ou "prompt", onde você deve escrever comandos para o R.

### getwd()

Após colar, aperte a tecla "enter" e veja se o R retorna o nome da sua pasta. Se sim, ótimo. Se não, chame um monitor ou professor.

## **Importando os dados para o R**

Agora vamos importar para o R os dados que você gravou em seu diretório. Para isso copie o

comando abaixo, cole na linha de comando do R e pressione "enter":

```
dados <- read.csv("roteiro1b.csv")
```
Se não houve nenhuma mensagem de erro agora você tem no R uma tabela com 100 linhas e três colunas, que explicaremos a seguir. Se quiser verificar se a tabela foi importada, você pode usar os comandos seguintes para mostrar suas primeiras e últimas linhas:

head(dados) tail(dados)

## **Em busca de uma estrutura**

A abundância de uma espécie pode variar muito, no tempo e no espaço. A pergunta fundamental aqui é o que causa esta variação. A partição de variância é um método para avaliar o quanto da variação de uma quantidade pode ser atribuída à variação de uma outra quantidade. Usamos este método para avaliar se é plausível que a abundância de uma planta em uma área varie em função da variação de um fator ambiental, por exemplo.

## **Um padrão**

Vamos aos nossos dados, para deixar mais concreto. A figura abaixo representa uma parcela permanente, que foi dividida em 100 quadrados. Em cada quadrado foram contados todos os indivíduos de Non illum, uma erva daninha invasora. A abundância da planta por quadrado vai de dois indivíduos (cinza claro) até 41 indivíduos (cor preta).

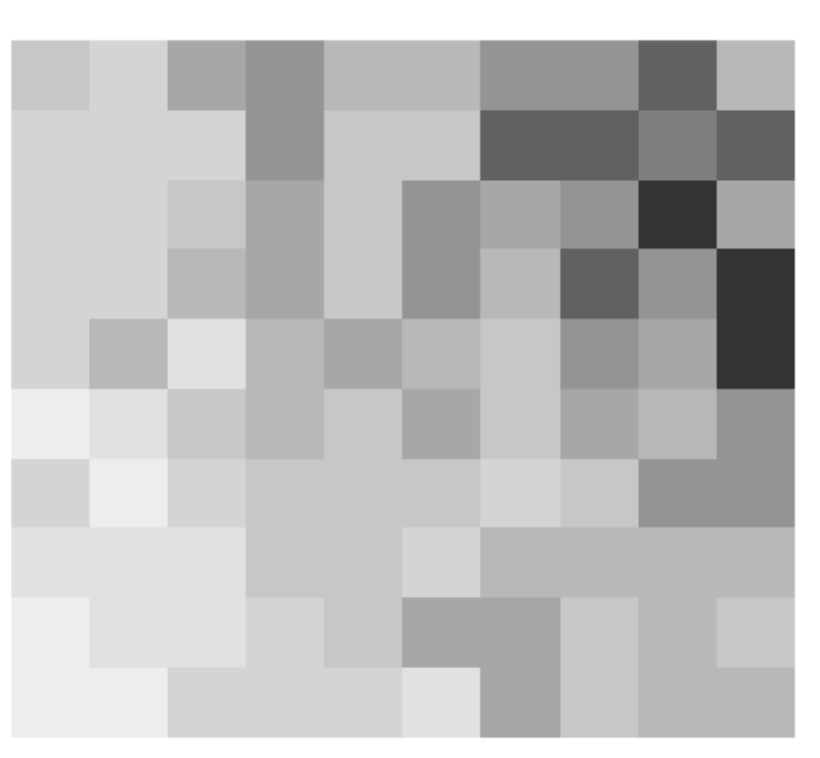

### Abundância da espécie

## **Uma hipótese: variação ambiental**

Percebendo a concentração de plantas no canto superior direito da parcela, uma ecóloga propôs a hipótese de que a planta tem uma associação com solos menos ácidos. Ela chegou a esta hipótese porque havia medido o pH do solo superficial em cada parcela, o que usou para fazer o mapa a seguir (à direita). Neste mapa, cores claras são valores mais baixos de pH e cores escuras valores altos.

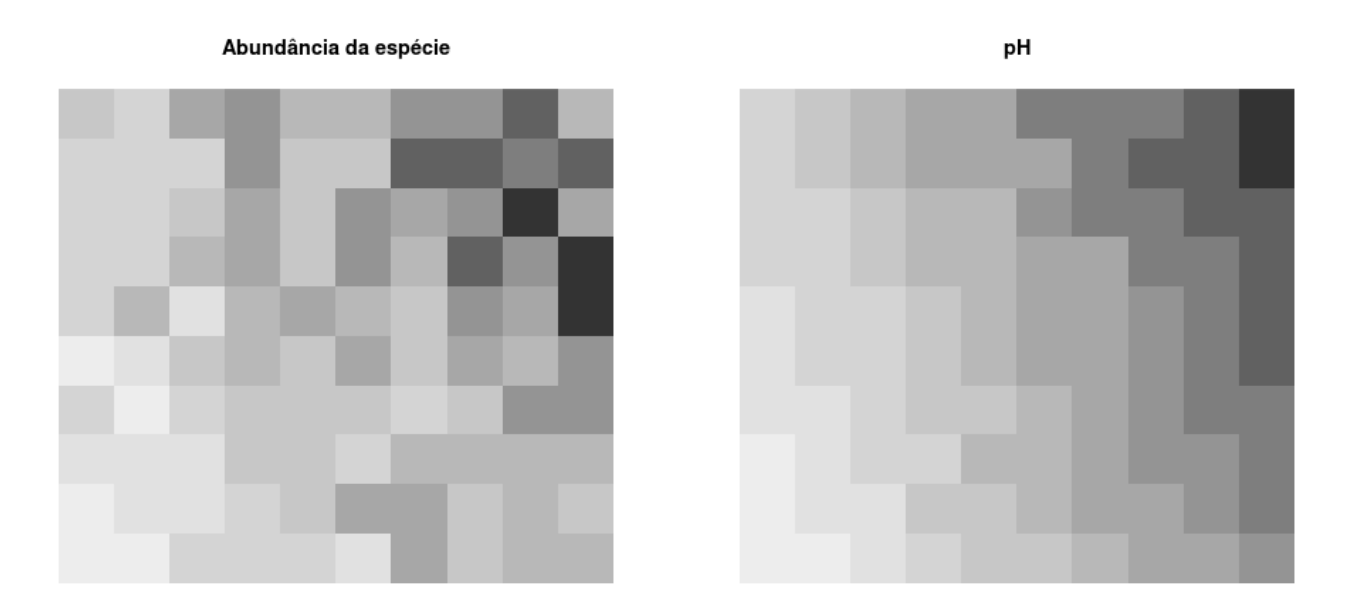

Parece razoável? Para avaliar melhor isto vamos fazer um gráfico da relação entre a abundância da planta e o valor do pH em cada parcela. Estes dados já estão na planilha que importamos para o R na seção anterior, então temos só que dar o comando que cria o gráfico:

 $plot(abund ~phi)$  pH, data = dados)

O gráfico sugere que a abundância da planta é proporcional ao pH. Se isso é verdade, deve haver uma linha reta que aproxime bem esta relação. A **regressão linear** é uma técnica estatística para encontrar esta reta. Execute no R o comando para ajustar a regressão linear da abundância em função do pH:

regr.pH <-  $lm(abund ~ pH, data = dados)$ 

E adicione a linha da regressão ao seu gráfico com

abline(regr.pH)

### **A variação explicada pela hipótese**

A regressão linear nos retorna muita informação importante sobre a relação que hipotetizamos. A que mais nos interessa agora é o **coeficiente de determinação**, expresso pela sigla \$R^2\$. Este coeficiente expressa a proporção da variação total da variável resposta (a abundância, no caso) que é "capturada" ou "explicada" pela variação da variável explanatória (o pH, no caso).

Para obter o  $R^2$ \$ da regressão que ajustamos acima basta o comando<sup>[306\)](#page--1-0)</sup>:

(X<-summary(regr.pH)\$r.squared)

O que mostra que 68,6% da variação da abundância da espécie é explicada por uma relação linear com o pH do solo superficial.

Extra: Se ainda não fez, quando tiver tempo e quiser entender os cálculos do \$R^2\$ passo a passo experimente [o](#page--1-0) [roteiro sobre coeficiente de determinação](#page--1-0).

## **Outra hipótese: limitação à dispersão**

Uma outra ecóloga sabia que a invasão por Non illum era recente e havia começado pelo canto superior direito da parcela por sementes trazidas acidentalmente por tucanos, que desapareceram em seguida [307\)](#page--1-0). A ecóloga então propôs que quadrados mais distantes do ponto de entrada tiveram menores chances de serem colonizados. Essa hipótese propõe que a variação da abundância desta planta observada na parcela é resultado apenas da **limitação à dispersão**. A ecóloga criou então um mapa para expressar sua hipótese. Neste mapa (à direita) os quadrados com maior chance de receber sementes estão em tons mais escuros:

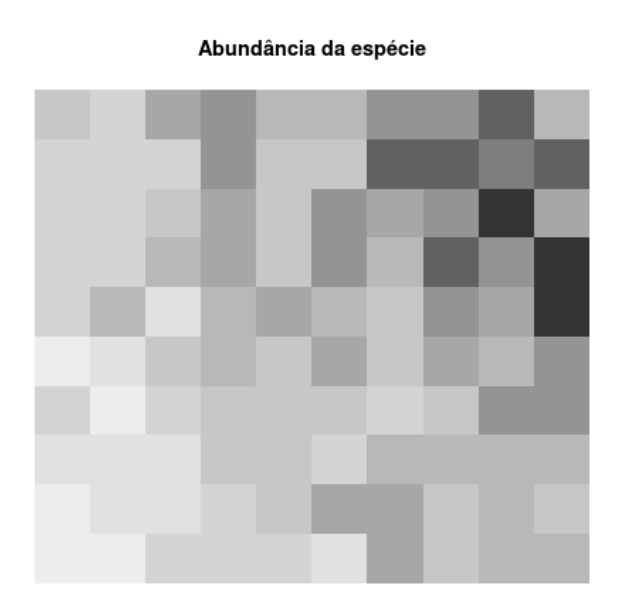

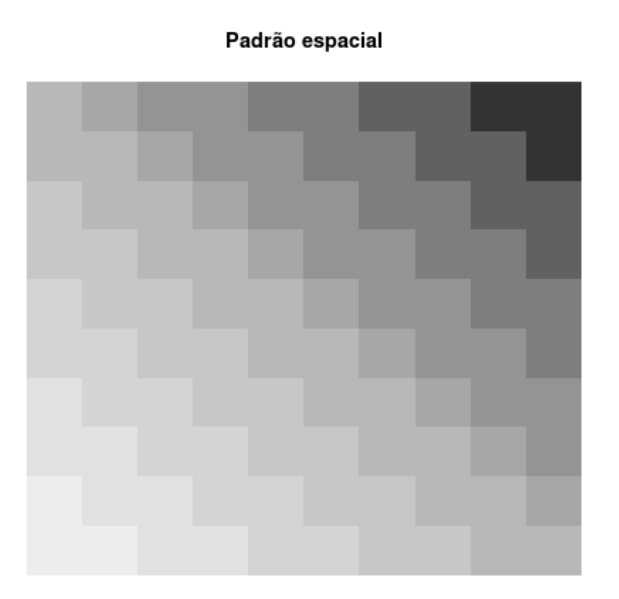

Esse mapa é construído atribuindo um valor a cada quadrado, que deve expressar um índice de abundância relativa da espécie de acordo com o esperado pela hipótese proposta. No caso, este índice pode ser interpretado como proporcional à probabilidade de estabelecimento de uma semente. Uma hipótese de limitação à dispersão é expressa pelo arranjo espacial de áreas com alta e baixa probabilidade de estabelecimento, de acordo com algum modelo de dispersão ou estabelecimento. Neste caso o modelo é bem simples: quanto mais distante do vértice superior direito, menor a probabilidade de estabelecimento. Por isso vamos chamar o índice usado para construir o mapa de **variável de estrutura espacial**. Os valores dessa variável também já estão no arquivo que importamos para o R anteriormente.

Compare o mapa da direita com o mapa de variação da abundância da planta (esquerda). Será que a limitação à dispersão proposta é uma boa hipótese? Para ajudar, faça o gráfico da abundância em função da variável de estrutura espacial com o comando abaixo:

```
plot(abund ~ space, data= dados, xlab = "Variável de estrutura espacial",
ylab= "Abundância de N. illum")
```
## **Teste da hipótese de limitação à dispersão**

Para testar esta nova hipótese ajustamos a regressão linear da abundância em função da variável espacial:

regr.space <-  $lm(abund ~space$ , data = dados)

E podemos adicionar a linha da regressão ao gráfico:

abline(regr.space)

## **Variação explicada pela hipótese de limitação à dispersão**

Obtemos a fração da variação da abundância explicada pela variável espacial com o comando que já conhecemos, aplicado ao objeto que guarda os resultados da regressão:

(W <- summary(regr.space)\$r.squared)

# **Partição da variação entre ambiente e espaço**

Resumindo o que encontramos até aqui: uma variável ambiental (pH) explica 68,6% da variação da abundância da espécie. Porém, uma variável de estrutura espacial explica 65,5% desta mesma variação. Como é possível que a soma dos percentuais de variação explicada passem de 100% ? <sup>eg</sup>

A resposta é que há uma relação entre o pH e a variável de estrutura espacial:

 $plot(pH ~ &$  space, data = dados, xlab = "Variável de estrutura espacial")

O que significa que **a variável ambiental tem uma estrutura espacial**, que é bem descrita pela estrutura espacial proposta pela segunda hipótese. Assim, a variação explicada pelo pH contém uma parte de efeito espacial. Da mesma forma, uma parte da variação explicada pela variável espacial contém efeito do pH.

A esta parte da variação compartilhada chamamos **variação ambiental estruturada no espaço**. No esquema abaixo esta parte da variação explicada é o componente \$b\$.

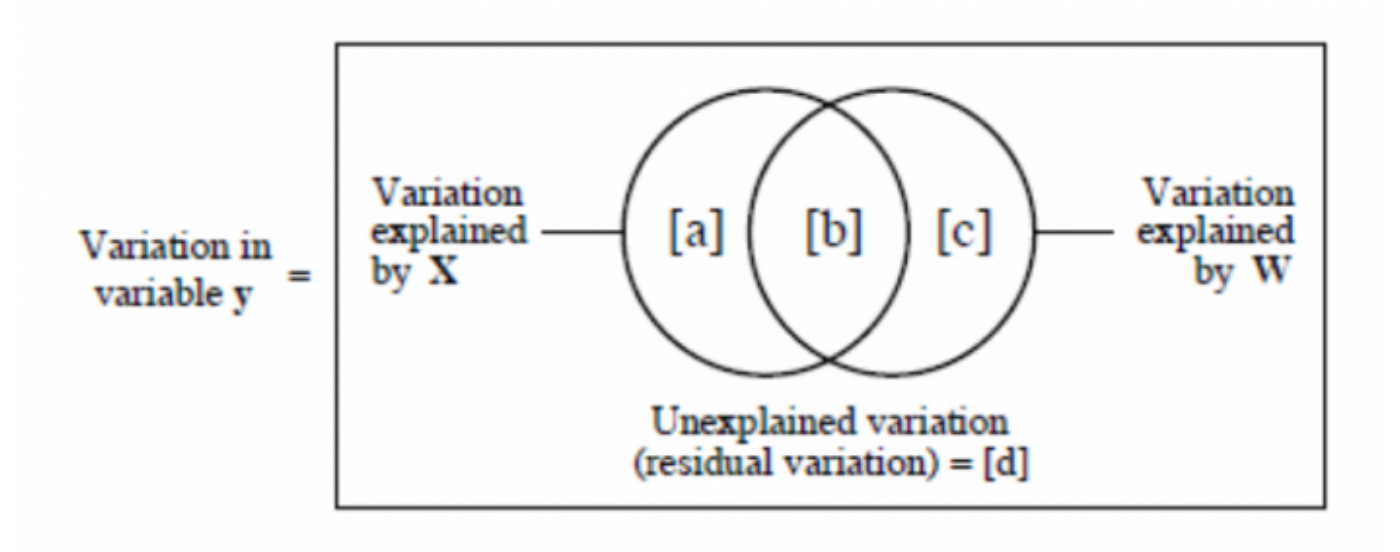

O círculo da esquerda representa a variação explicada por uma variável \$X\$, no caso a variável ambiental. Vemos que a variação total explicada por \$X\$ é a soma do componente compartilhado \$b\$ com o componente \$a\$ que chamamos **fração de variância explicada apenas pelo ambiente**.

Da mesma forma, o círculo da direita representa a variação explicada por uma segunda variável \$W\$, no caso o espaço. Vemos que \$W\$ é formado pelo componente \$b\$ (compartilhado com a outra variável) somado a uma outra fração \$c\$, que chamamos de **fração de variância explicada apenas pelo espaço**.

Por fim, a variação total é representada pelo retângulo externo. A parte não coberta pelos círculos é a variação que não é explicada por nenhuma variável, indicada por \$d\$.

## **Variação não explicada**

A variação não explicada por nenhuma variável é obtida da regressão que inclui todas as variáveis:

```
regr.tudo <- lm(abund ~ pH ~ + space, data = dados)
```
De onde obtemos a variação explicada pelo pH e a variável espacial juntas:

summary(regr.tudo)\$r.squared

Esta quantidade corresponde a \$a+b+c\$ no diagrama acima, que vamos chamar de \$XW\$. Sabendo que

 $$4a+b+c+d$  =  $\times$  XW + d \ = \ 1\$\$

temos então que

 $$d = 1 - XW$$ .

Assim, obtemos \$d\$ subtraindo o valor acima de um:

(d <- 1 - summary(regr.tudo)\$r.squared)

### **Juntando as peças**

Agora temos todas as peças que precisamos para calcular como a variação da abundância de Non illum pode ser particionada entre os componentes do diagrama acima:

\$\$ \left\{ \begin{array}{l} a + b = X \\ c + b = W\\ a + b + c = 1 - d \end{array} \right. \$\$

O que implica em

 $$4 + X + W -1 = b$ \$\$

Usando os valores que já calculamos e guardamos no R temos então:

### **Fração devido a espaço e pH (\$b\$)**

 $(b \leq X + W + d - 1)$ 

### **Fração devido apenas a pH (\$a\$)**

 $(a < -X - b)$ 

### **Fração devido apenas a espaço (\$c\$)**

 $(c < -W - b)$ 

**Fração não explicada (\$d\$)**

d

## **Conclusão**

Abaixo o diagram da partição da variação na abundância de Non illum nos componentes que definimos neste roteiro:

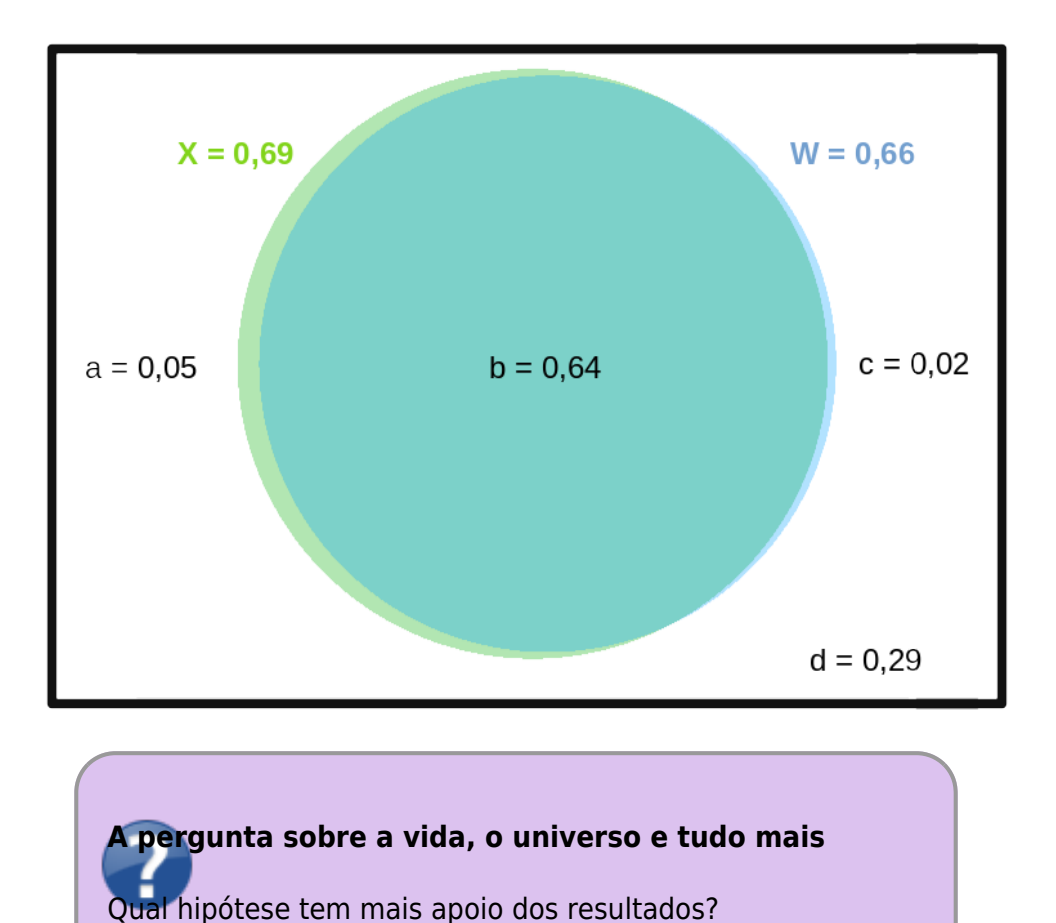

[306\)](#page--1-0)

com este comando também estamos guardando o valor obtido em uma objeto chamado X [307\)](#page--1-0)

ao que parece tucanos e patos amarelos dispersam apenas uma vez as sementes, pois morrem envenenados por elas

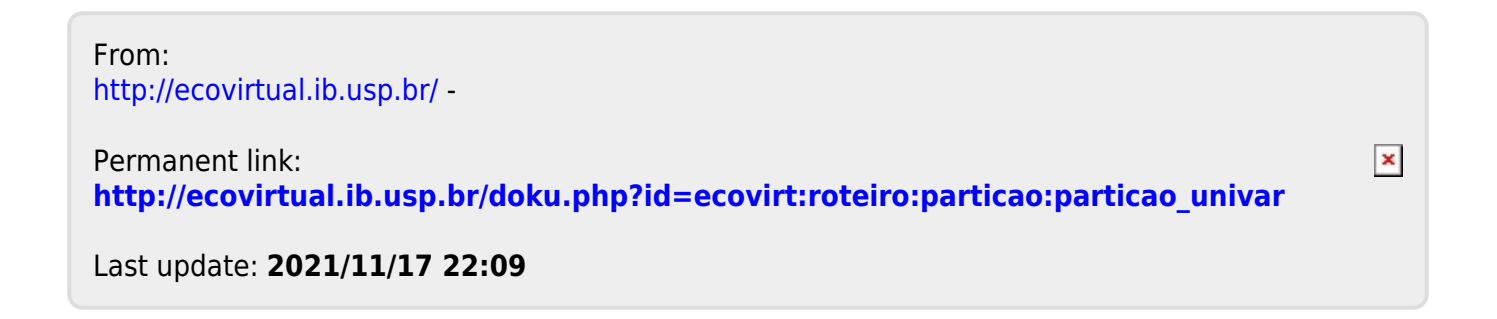